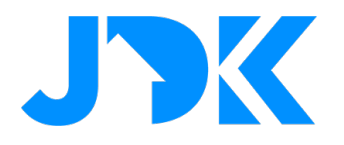

# **HANDLEIDING**

# **Installatie handleiding BREL HOME Hub & Coulisse MotionBlinds Hub Quick App**

**Versie: 1.17**

**Datum: 26-04-2024**

# jdkbenelux.com

1

Alle rechten voorbehouden. Informatie uit dit document mag niet worden gereproduceerd, opgeslagen of in welke vorm dan ook worden overgedragen zonder schriftelijke toestemming van JDK Benelux.

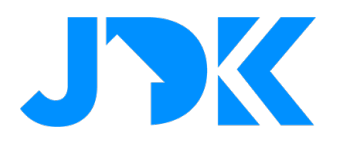

# **Inleiding**

De instructie is geschreven voor installateurs die werken met het Nice-FIBARO PRO smart home systeem. Het document bevat informatie over de integratieprocedure van de BREL HOME / Coulisse MotionBlinds Hub in het Nice-FIBARO home managementsysteem. Omdat de integratie van beide type hubs vergelijkbaar is noemen we in de handleiding alleen de BREL HOME hub, maar daar wordt ook Coulisse MotionBlinds Hub mee bedoeld.

Deze Quick App ondersteunt de meeste type BREL/Coulisse oplossingen die bedient kunnen worden via de BREL HOME / Coulisse MotionBlinds Hubs. Ook de variant 'Top Down./ Bottom Up' kan worden bedient, waarvoor twee aparte bedieningen worden aangemaakt in de Nice-FIBARO gateway. Door deze functies te verwerken in slimme scenes kan de ideale sfeer worden gerealiseerd met een druk op de knop!

### **Disclaimer**

De communicatie van de BREL HOME en MotionBlinds hubs werken op basis van UDP. Dit is minder betrouwbaar protocol dan het standaard TCP-netwerkcommunicatieprotocol. Het UDP-protocol controleert niet of de data is aangekomen bij de netwerk client (lees: Nice-FIBARO Gateway). Op Wi-Fi netwerken met minder tot slecht bereik kan dit leiden tot het niet goed kunnen lezen van de laatste status door de Nice-FIBARO Gateway. Dit is geen fout in de Quick App, maar normaal gedrag van UDP-verkeer op slechte verbindingen!

# jdkbenelux.com

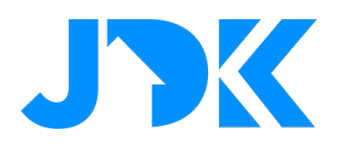

# **Inhoudsopgave**

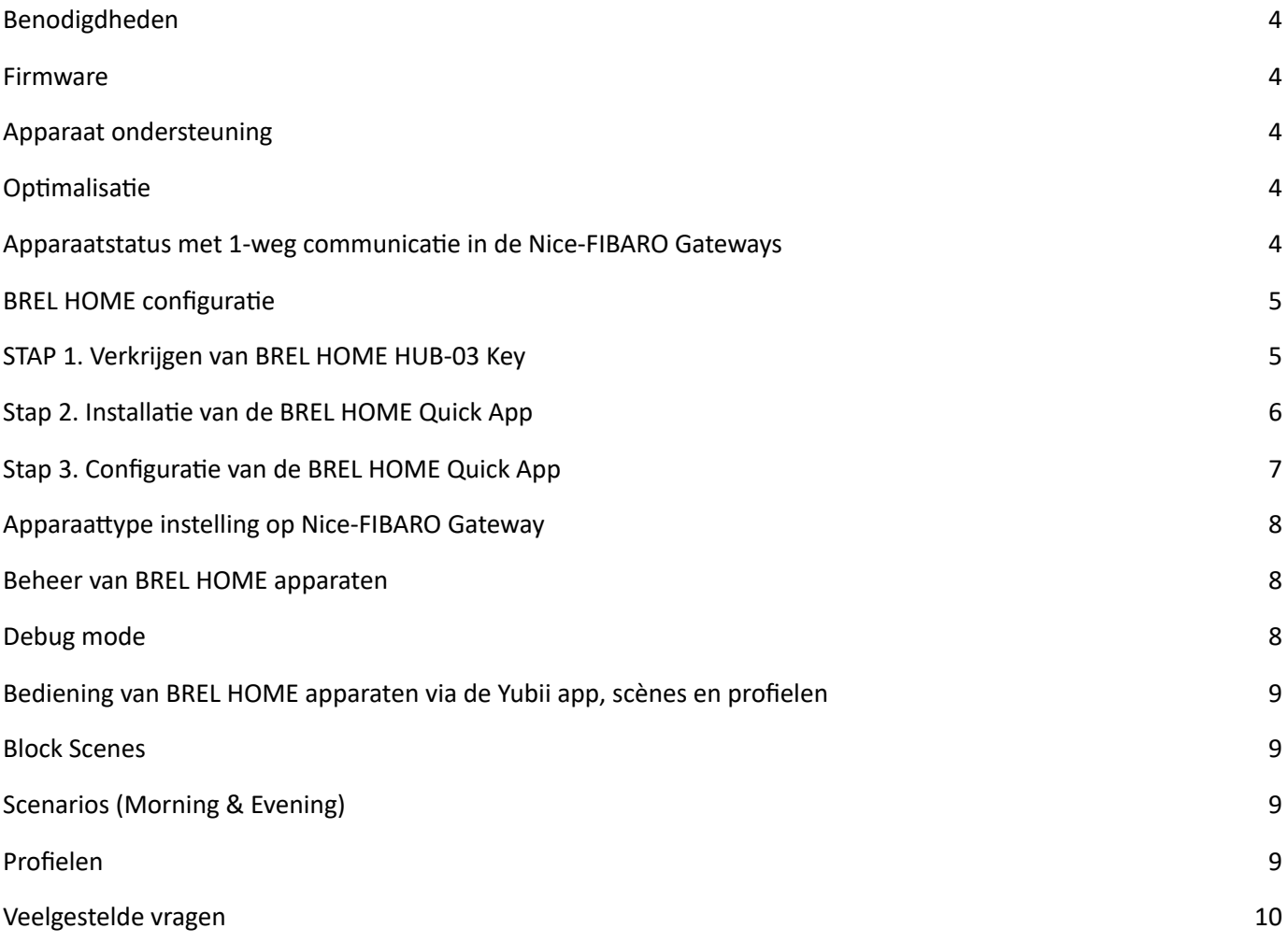

# jdkbenelux.com

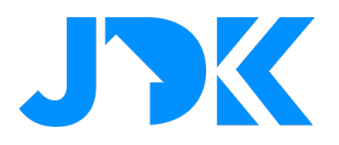

## <span id="page-3-0"></span>**Benodigdheden**

- 1. BREL Home HUB-03 of Coulisse MotionBlinds CMD-01 Hub
- 2. BREL Home HUB Quick App voor HC3/HC3L/Yubii
- 3. FIBARO Home Center 3 / Home Center 3 Lite / Nice Yubii Home (Min. FW versie 5.160.30)

#### <span id="page-3-1"></span>**Firmware**

De Quick App is getest met:

- BREL Home HUB-03 met firmware A1.0.8\_B0.1.2 met protocol versie: 0.9
- Motionblinds CMD-01 met firmware A1.0.7 B0.1.6 met protocol versie 0.9
- De Home Center 3 (Lite)/Yubii Home heeft firmware 5.160.30

### <span id="page-3-2"></span>**Apparaat ondersteuning**

De Quick App is getest met de BREL mono-directionele (1-weg) en bi-directionele (2-weg) motoren en met MotionBlinds motoren. Dit zijn onder andere de elektrische (en bedienbare) rolgordijnen, jaloezieën en top-downbottom-up oplossingen.

Ontbreekt er een apparaat type, neem dan contact op met JDK Support. Dan kijken wij samen met u of we het apparaat type kunnen inbouwen in deze Quick App.

### <span id="page-3-3"></span>**Optimalisatie**

Als de Quick App geen motoren detecteert die 2-weg communicatie ondersteunen dan zal deze niet meer periodieke status updates vragen van het apparaat ("*pollen*"). Dit om het LAN-netwerkverkeer te minimaliseren.

### <span id="page-3-4"></span>**Apparaatstatus met 1-weg communica5e in de Nice-FIBARO Gateways**

BREL apparaten die werken met alleen 1-weg communicatie kunnen geen status (bijv. stand van motor) rapporteren. Dit ligt niet aan de Quick App, maar is een eigenschap van het gebruikte communicatieprotocol. De status wordt dus ook niet bijgewerkt in de Nice-FIBARO Gateway. *U dient zich hiervan bewust te zijn bij het maken*  van scenes op de Nice-FIBARO Gateways. De status van apparaten die het bi-directionele protocol gebruiken wordt bijgewerkt in de Nice-FIBARO Gateway en in de BREL HOME app.

 $\Lambda$ 

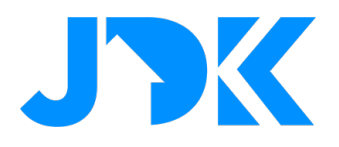

# <span id="page-4-0"></span>**BREL HOME** configuratie

De installatie van de BREL HOME Hub valt buiten de scope van deze handleiding. Zorg ervoor, voordat u verder gaat, dat de:

- 1. BREL HOME hub is met hetzelfde (Wi-Fi) netwerk waar de Nice-FIBARO Gateway op is aangesloten;
- 2. BREL HOME producten die u wilt aansturen vanaf de Nice-FIBARO Gateway zijn gekoppeld aan de BREL HOME Hub;
- 3. BREL HOME producten goed functioneren via de BREL HOME app op uw telefoon en/of tablet.

**Tip:** reserveer het IP-adres van de BREL HOME Hub in de DHCP instellingen van uw netwerk-router.

### <span id="page-4-1"></span>**STAP 1. Verkrijgen van BREL HOME HUB-03 Key**

- 1. Open de BREL HOME app op de Smartphone
- 2. Login met juiste BREL account
- 3. Ga naar tab '*Profiel' (rechtsonder in scherm)*
- 4. **Klik 5x snel op het getoonde versienummer** in het scherm (onder 'Afmelden').

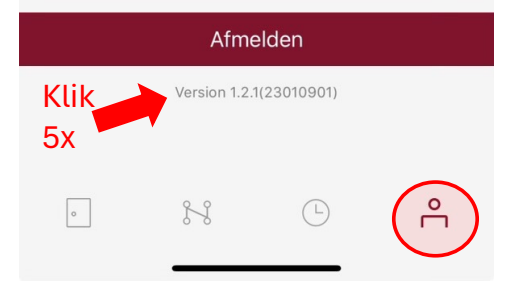

5. De benodigde 'key' voor de communicatie verschijnt als pop-up in het scherm. *(NB. Hieronder getoonde key is een voorbeeld en fictief)* 

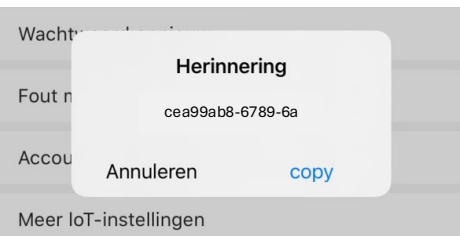

6. Kopieer of noteer de getoonde key voor later gebruik in de BREL HOME Quick App.

# jdkbenelux.com

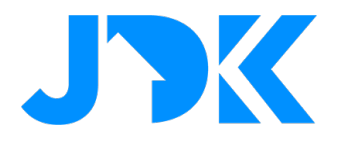

### <span id="page-5-0"></span>**Stap 2. Installatie van de BREL HOME Quick App**

- 1. Log in op de Nice-FIBARO Gateway;
- 2. Ga naar Instellingen -> 1. Apparaten;
- 3. Klik op het blauwe + teken om een apparaat toe te voegen;

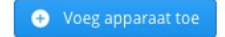

4. In het Apparaat toevoegen venster kies voor de optie Ander apparaat;

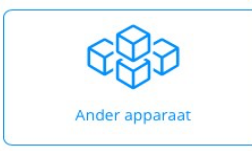

#### 5. Selecteer Bestand uploaden;

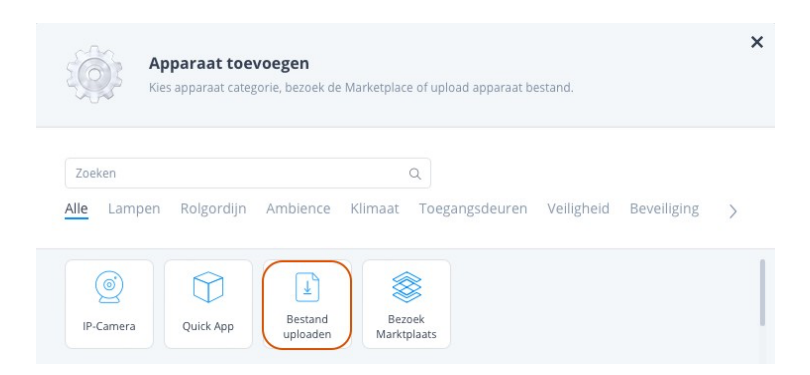

- 6. Open het bestand Brel\_Home\_v1.17.fqax, dat u van ons heeft ontvangen. *NB. Het versie-nummer van de Quick App kan mogelijk afwijken.*
- 7. De Quick App wordt nu geïnstalleerd en zichtbaar in de lijst met apparaten;

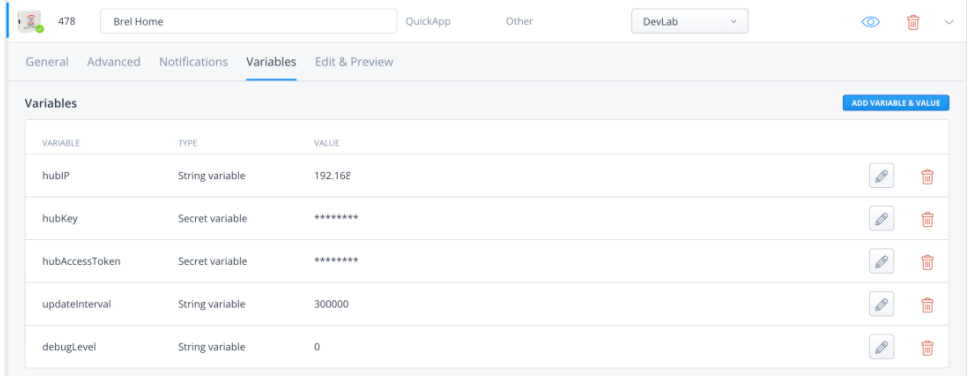

# jdkbenelux.com

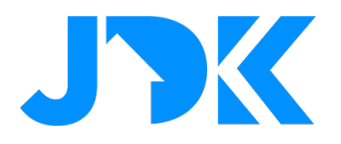

# <span id="page-6-0"></span>**Stap 3. Configuratie van de BREL HOME Quick App**

- 1. Ga naar Instellingen -> 1. Apparaten;
- 2. Klik op het nieuwe BREL HOME apparaat;
- 3. Selecteer de tab '**Variabelen**';
- 4. Voer de volgende variabelen in:

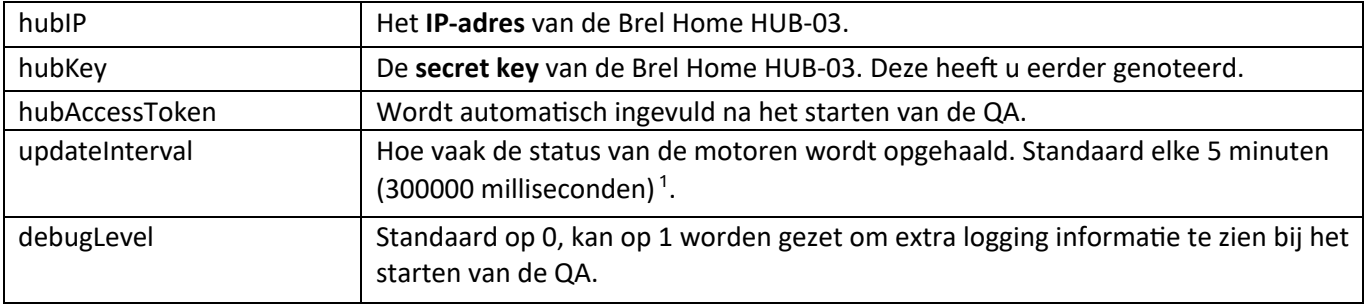

- 5. Klik op de **Opslaan**-knop om de Quick App variabelen op te slaan.
- 6. Nu zal de BREL HOME Quick App aanmelden bij de BREL HOME Hub om een uniek token te genereren om communicatie mogelijk te maken tussen uw Nice-FIBARO Gateway en uw BREL HOME Hub;
- 7. Als dit is gelukt worden de BREL apparaten die beschikbaar zijn in de BREL HOME Hub toegevoegd aan de Nice-FIBARO Gateway.

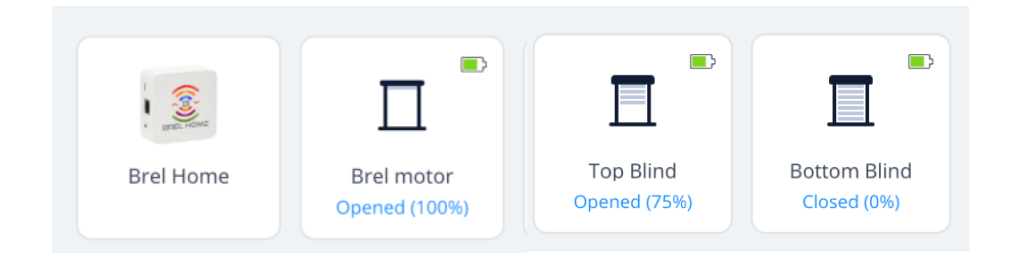

 $1$ Let op: De Nice-FIBARO Gateway ondersteunt geen UDP multicast, daarom vraagt de Quick App elke 5 minuten aan de hub naar de laatste status van de motoren. Deze *polling* interval kan worden aangepast in de QAvariabelen. *Er wordt aangeraden deze interval niet te kort te zetten, zeker niet in woningen met veel Brel motoren, omdat het de Nice-FIBARO Gateway en/of BREL HOME Hub extra belast!* 

# jdkbenelux.com

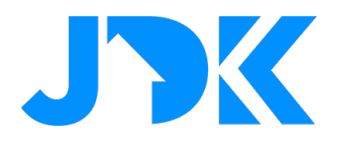

# <span id="page-7-0"></span>**Apparaattype instelling op Nice-FIBARO Gateway**

Let op: Als er een jaloezie is geïnstalleerd wordt het type niet automatisch ingesteld in de Nice-FIBARO Gateway. Dit dient zelf in de 'Fundamentele parameters' van het apparaat te worden gedefinieerd:

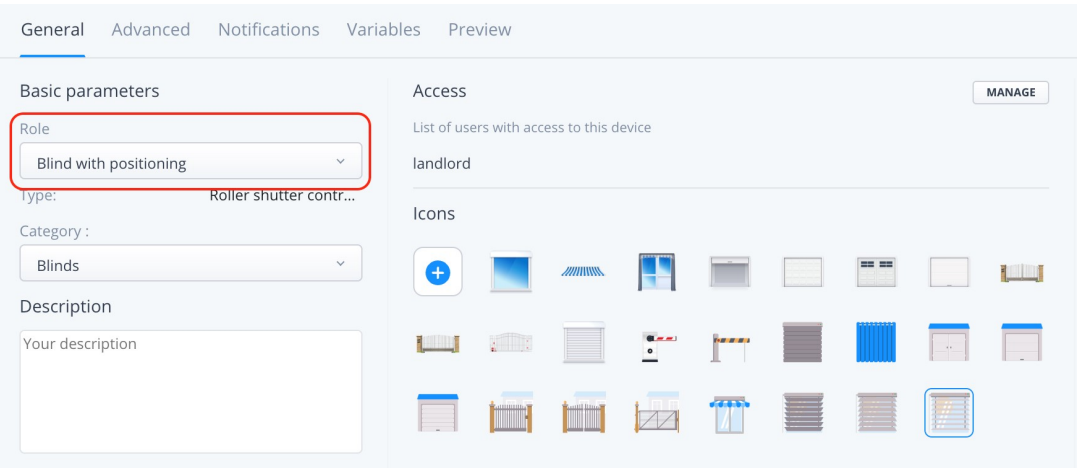

*Belangrijk: Het kantelen van de lamellen van een jaloezie is niet specifiek getest. Indien u een jaloezie-motor bezit met tilt functie, kunt u met JDK Support contact opnemen als deze functie niet goed functioneert. Dan wordt u aangemeld voor een testprogramma om dit in te bouwen in de Quick App.*

### <span id="page-7-1"></span>**Beheer van BREL HOME apparaten**

Als u BREL apparaten toevoegt of verwijderd aan de BREL HOME Hub dan kunt u deze weer synchroniseren met uw Nice-FIBARO Gateway door op de knop: 'Reload devices' te klikken in de BREL HOME Quick App.

Kortom, apparaten die niet meer bestaan op de BREL HOME Hub worden dan automatisch verwijderd in de Nice-FIBARO Gateway en nieuwe apparaten worden automatisch toegevoegd.

*Let op dat u bij het vervangen van defecte BREL HOME producten, in bestaande scenes het id van het oude apparaat wijzigt in het id van het nieuwe apparaat!* 

### <span id="page-7-2"></span>**Debug mode**

Als de Brel Home QA niet goed werkt dan kan JDK Support vragen om extra log informatie. Door de knop Debug mode te activeren wordt er extra debug informatie getoond in het log van de Nice-FIBARO Gateway. Na 15 minuten gaan de debug mode automatisch weer uit om de log van de Nice-FIBARO Gateway niet te laten overstromen met informatie

Indien er problemen zijn bij het starten van de Brel Home QA kan de Quick App variabele debugLevel op 1 worden gezet. Dit activeert de debug mode zodra erop save wordt geklikt en wordt er ook extra logging gegenereerd bij het initialiseren van de QA.

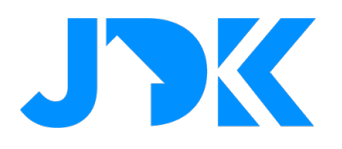

# <span id="page-8-0"></span>**Bediening van BREL HOME apparaten via de Yubii app, scènes en profielen**

#### <span id="page-8-1"></span>**Block Scenes**

De motor kan via scènes bediend worden met de volgende acties: niveau, open, close, stop en favourite position. Daarbij kan het niveau alleen bediend worden indien de motor de status terugkoppelt aan de BREL HOME Hub.

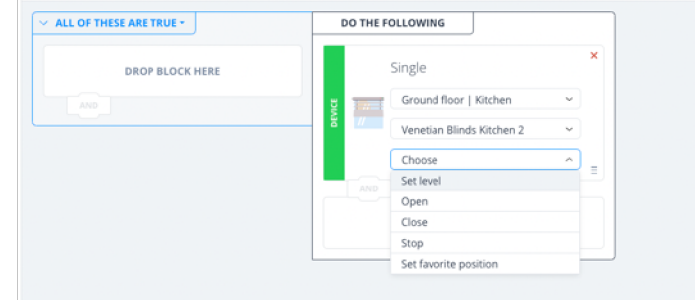

### <span id="page-8-2"></span>**Scenarios (Morning & Evening)**

De zonwering is toegewezen als een 'Roller Shutter' in het systeem. Dit betekent dat je de motor kan opnemen in de eenvoudige scenario's. De scenario's zijn bedoeld om zonwering te openen/sluiten op basis van een specifieke tijd. Bovendien kunnen de scenario's aangepast worden via de Yubii App.

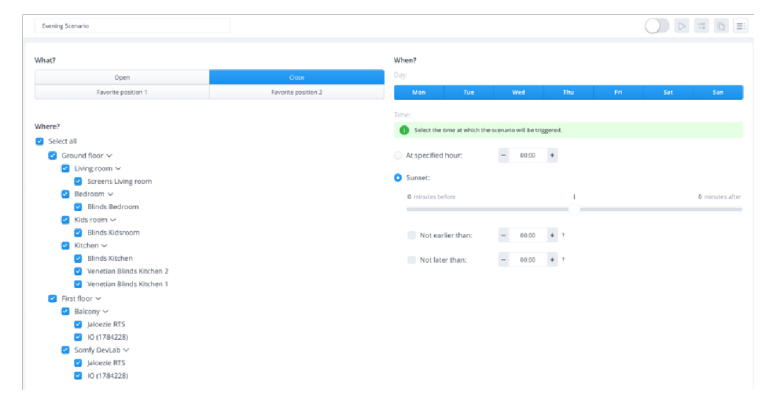

#### <span id="page-8-3"></span>**Profielen**

De status van de zonwering kan ingesteld worden via de Profielen. Dit zorgt dat je bij afwezigheid eenvoudig alle zonwering kan sluiten. Bij aanwezigheid kan je vervolgens de zonwering weer openen. Het instellen van de trigger voor een profiel kan via de scènes of handmatig via de Yubii App.

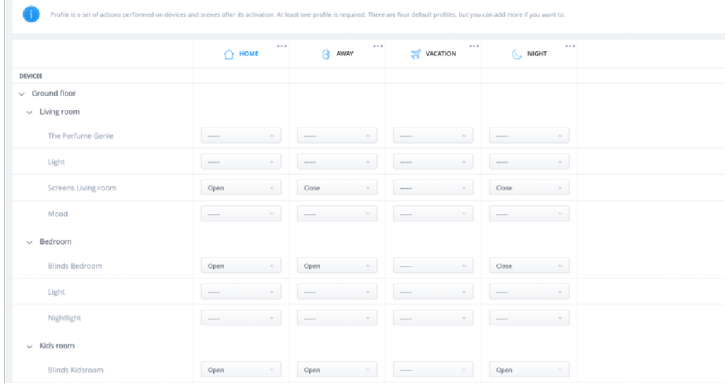

# jdkbenelux.com

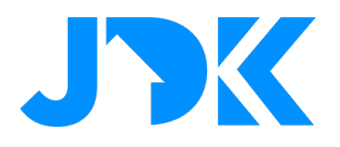

# <span id="page-9-0"></span>**Veelgestelde vragen**

#### **Kan ik de BREL/MoKonBlinds motoren ook bedienen zonder de BREL HOME Hub met de Nice-FIBARO Gateways?**

BREL motoren zijn alleen te bedienen zonder BREL HOME Hub indien de BREL motor is voorzien van extra signaalkabel voor domoticasystemen of waarbij de standaard bediening met een jaloezieschakelaar (puls) wordt gedaan. Alle radiobediende BREL motoren kunnen alleen via de BREL HOME Hub aangestuurd worden.

#### **Kan ik de BREL HOME motor bedienen via een Z-Wave schakelaar of afstandsbediening?**

Ja, je kan met scène activatie van een Z-Wave schakelaar of afstandsbediening de positie van de motor bedienen. Bijvoorbeeld: met 1x drukken de motor omhoog, 2x drukken de motor omlaag, 3x drukken naar de favoriete positie gaan.

#### Kan ik de BREL HOME motor traploos bedienen en positioneren via een Z-Wave schakelaar of afstandsbediening?

Nee, dit is niet mogelijk. Bij Z-Wave actoren kunnen we de modules onderling koppelen middels associaties. Bij een IP-integratie is dit niet mogelijk.

#### **Kan de Quick App ook de status lezen van de BREL motor?**

#### 1-weg communicatie motoren:

BREL apparaten die werken met het mono-directionele protocol ondersteunen alleen 1-weg communicatie en kunnen daarom geen status rapporteren. Dit ligt niet aan de Quick App, maar is een eigenschap van het BREL HOME protocol. De status wordt dus ook niet bijgewerkt in de Nice-FIBARO Gateway als de motor op een andere wijze wordt geopend of gesloten. U dient zich hiervan bewust te zijn bij het maken van scenes met de Home Center 3.

#### **2-weg communicatie motoren:**

De status van apparaten die het bi-directionele protocol (2-weg) gebruiken worden wel bijgewerkt in de Nice-FIBARO Gateway en in de BREL HOME app.

#### **Mijn apparaat wordt niet herkend, wat nu?**

Ontbreekt er een apparaat type? Neem dan contact met ons op voor een testprogramma om te bekijken of we dit BREL apparaat kunnen in te bouwen in de Quick App.

# jdkbenelux.com